# FiberLocator **CCMI BUSINESS**

**FiberLocator Release Notes June 5, 2023**

## New Features

## 1 **Clear Search History**

Automatic saves of the search history from the search bar were added in a recent release. With this release, this feature is enhanced to allow users to clear the search history.

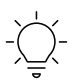

Remove locations from your search history that are no longer needed.

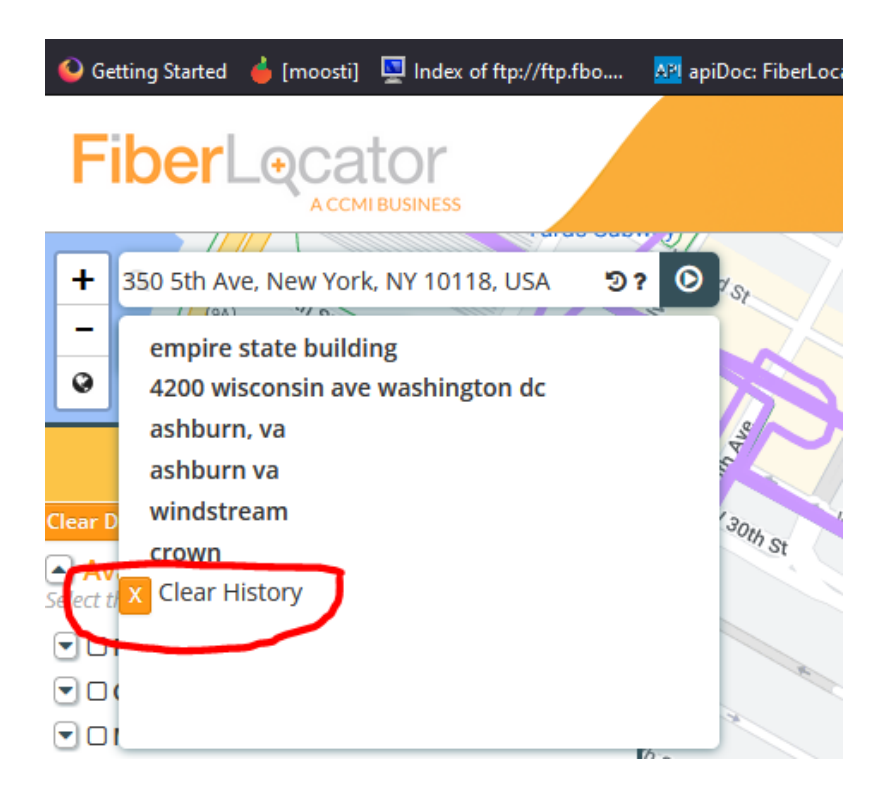

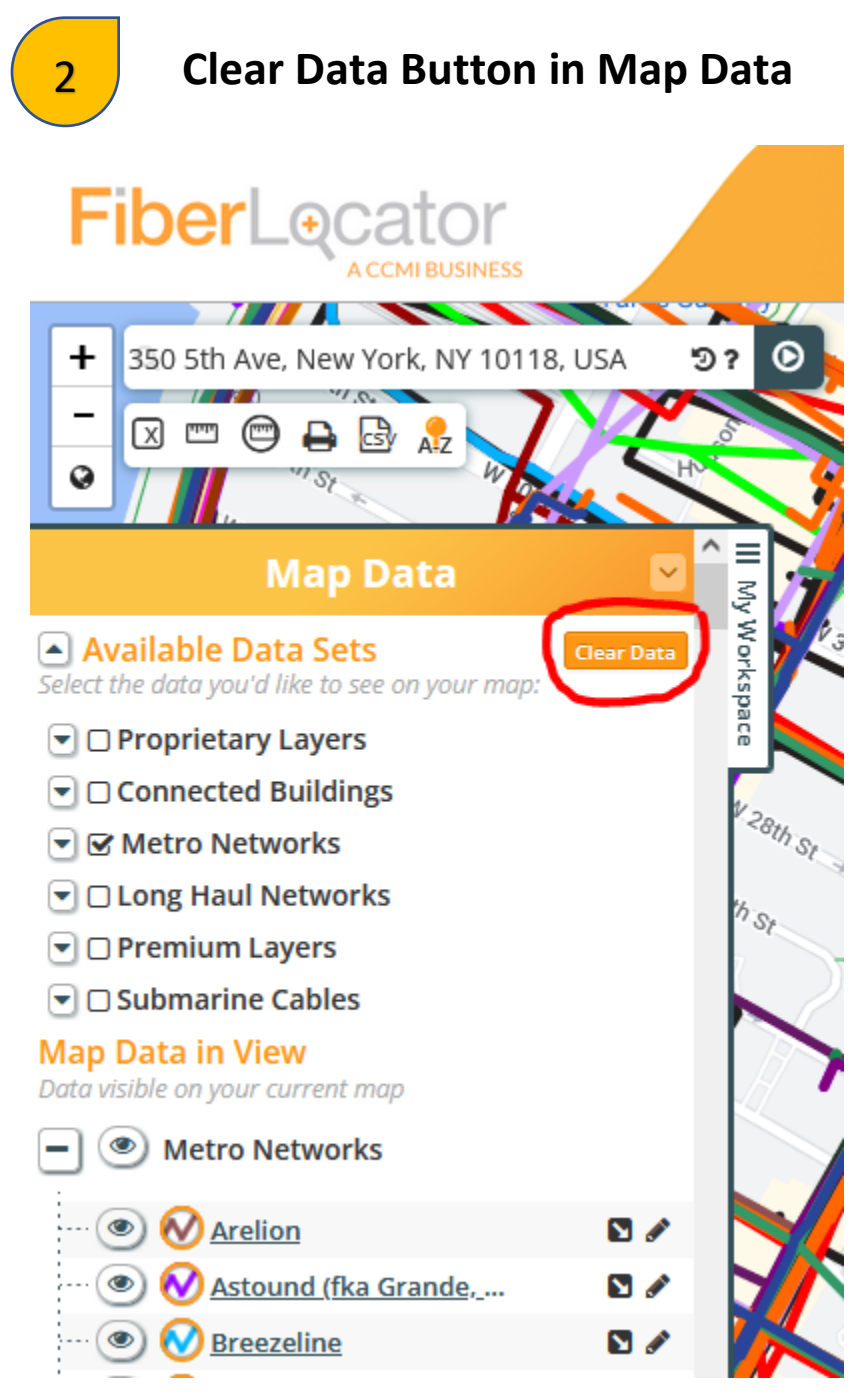

Prior to this release, to clear all data from the Map Data box, users needed to use the Reset Map function from the User Menu.

- **■** Logout
- **图 Save Map**

つ Reset Map

 $m$  ft Units

This function not only clears the Map Data but removes all locations from the map and zooms out to a map of the entire United States.

The Clear Data button only acts on the Map Data clearing all checked values hidden under the Available Data Sets drop downs.

> Eliminate the confusion of having checked layers present from past searches that are not obvious.

# **Bug Fixes & Miscellaneous Changes**

### **Geocoordinates Entered as Longitude, Latitude**

 $\mathcal{Q}$ 

 $\Omega$ 

The order in which geocoordinates are entered in the search bar has been changed to reflect standard GIS practice and to be consistent with other areas of the application where users enter geocoordinates. Values can be entered with a comma separating longitude from latitude or with a space.

#### $\mathcal{Q}$ **Building Counts Display when Searching for Carriers**

If a carrier has a lit building layer, the number of buildings for the carrier will be displayed next to its name when searching by carrier. This functionality is consistent with the way lit building counts are displayed when including a lit building layer in a map.

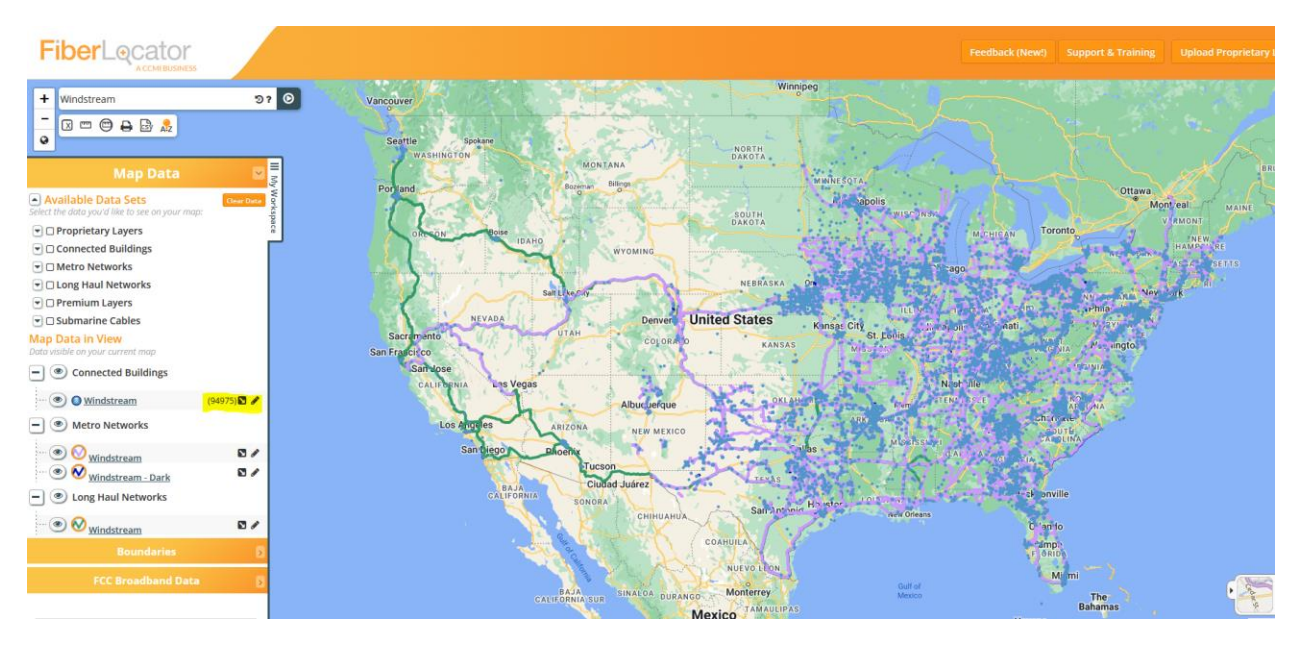

### **Referral Program Button Removed from Navigation Bar**

As we are no longer supporting the referral program, the referral program button that was in the top navigation bar has been removed.